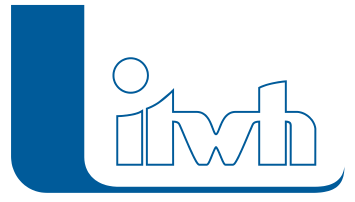

Institut für technisch-wissenschaftliche Hydrologie GmbH HANNOVER | DRESDEN | FLENSBURG | NÜRNBERG

# Release Notes

# **FOG Version 7.3**

### Neue Features

#### **#7217 Neugestaltung und Vereinfachung der Benutzeroberfläche**

Um die Benutzererfahrung von FOG zu verbessern, wurden diverse Vereinfachungen in der Benutzeroberfläche vorgenommen. Die Werkzeugleisten wurden überarbeitet und nach Themen/Abläufen (Workflow) neu zusammengestellt, sodass diese nun deutlich übersichtlicher geworden und einfacher zu handhaben sind.

#### **#10651 Abflussbildung auf der 2D‐Oberfläche**

In der bisherigen Version von FOG 2D gelangte das Niederschlagswasser über die Haltungsflächen des klassischen Kanalnetzmodells in das Kanalnetz und von dort im Falle einer Überlastung als Schachtüberstau an die 2D‐Oberfläche. Jetzt kann die Abflussbildung und Abflusskonzentration wahlweise vollständig auf der 2D‐Geländeoberfläche gerechnet werden. Das Niederschlagswasser sucht sich seinen Weg in das Kanalnetz wie in der Realität selbst. Geländeform und die Lage der Einlaufpunkte bestimmen den Zufluss ins Kanalnetz. Dazu wurden mehrere Werkzeuge erweitert und neu eingeführt, die dem Nutzer den Modellaufbau mit zweidimensionaler Abflussbildung erleichtern.

#### **#10186 Verbesserung des Zuordnungskonzeptes**

Das Konzept zur Erzeugung von Zuordnungslinien wies in der Vergangenheit einige Einschränkungen auf. Mit der Überarbeitung des Konzepts werden die Zuordnungslinien jetzt direkt aus den Anschlussinformationen der Flächen (Attributtabelle, Name der Anschlusshaltung) erzeugt. Dies hat mehrere Vorteile. Zum einen können nun beim Flächenimport bereits bekannte Haltungszuordnungen aus dem Flächendatensatz (z. B. Fremddaten) übernommen werden. Zum anderen werden auch für Außengebiete und Straßeneinläufe Haltungszuordnungen visualisiert. Die Zuordnungslinien wer‐den sofort beim Ändern von Flächengeometrien, Verschieben oder Löschen von Netzwerkelementen und Automatischer sowie Manueller Flächenzuordnung aktualisiert. Die Anzeige der Direkten und Indirekten Zuordnung konnte dadurch vereinigt werden.

#### **#12093 Ergebnisvergleich aus HYSTEM‐EXTRAN**

Das Resultat eines HYSTEM‐EXTRAN‐Ergebnisvergleichs kann jetzt angezeigt werden. Aus den beiden Hydraulikgrößen der Rechenläufe ALT und NEU werden die Differenzen, z. B. die Wasserstandsdifferenzen, Durchfluss usw. angezeigt. Noch hinzugekommen sind: Wasserstand unter Geländehöhe (oben/unten) und der Relative Wasserstand. Die neuen Wasserstände sind auch im Längsschnitt verfügbar.

#### **#11794 ArcGIS Toolbox zur Koordinatentransformation von FOG‐Projekten**

Mit der neuen ArcGIS Toolbox zur Koordinatentransformation können FOG‐Projekte in ein anderes Zielkoordinatensystem transformiert werden. Das ist sehr nützlich bei der Übernahme von Alt‐ Projekten mit Gauß‐Krüger‐Koordinaten in neue UTM‐Koordinaten. Dabei sind auch nutzerspezifische Transformationsmethoden anwendbar.

Seite 1 von 5 • Stand: Freitag, 26 April 2024 06:17:15

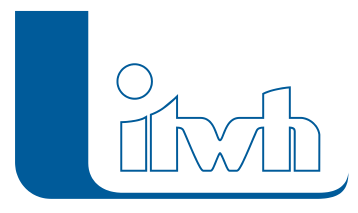

#### **#11079 Übernahme aller Objekt‐/Parameterassistenten aus HYSTEM‐EXTRAN**

Beim Aufbau von Kanalnetzmodellen in FOG war es bisher nötig, einige Schritte der Modellerstellung in HYSTEM‐EXTRAN zu erledigen, wie z.B. die Ermittlung der Schwerpunktlaufzeit. Mit der Übernahme aller Objekt‐ und Parameterassistenten aus HYSTEM‐EXTRAN kann man nun die Kanalnetzmodelle vollständig in FOG aufbauen und direkt aus FOG heraus simulieren. Die neuen Assistenten sind:

- Assistent zum Anlegen von Abflussparametern
- Assistent zum Anlegen von Bodentypen
- Assistent zum Anlegen von Einzeleinleitern
- Assistent zum Anlegen von Verdunstungen
- Assistent zum Anlegen von Zeitmustern
- Assistent zur Berechnung der Schwerpunktlaufzeit
- Assistent zur Berechnung des Individualkonzepts

#### **#12742 Anlegen flächenspezifischer Einleitbegrenzungen**

Bisher konnte man beim Anlegen von Einleitbegrenzungen für ausgewählte Einzugsflächen nur einen bestimmten maximalen Durchfluss pauschal vorgeben. Ab sofort kann man bei Einzugsflächen unter Berücksichtigung einer Regenspende und eines Befestigungsgrades eine flächenspezifische Einleitbegrenzung berechnen lassen. Dies funktioniert auch in der Mehrfachzuweisung, wodurch mit wenigen Mausklicks für viele gewählte Einzugsflächen eine spezifische Einleitbegrenzung angelegt werden kann.

#### **#12448 Regenraster**

Analog zu Regenschreiberdaten im MD‐Format wurde ein neues Format für Radarregendaten definiert. Die itwh‐Bezeichnung ist Regenraster‐Format. Jede Regenrasterdatei enthält die Radarregendaten eines Zeitschritts. Bei einem Zeit‐ schritt von z. B. fünf Minuten werden 288 Regenrasterdateien benötigt, um 24 Stunden Radarmessung zu speichern.

#### **#13953 Geometrieprüfung vor Flächenoperationen**

Eine häufige Fehlerursache bei automatischen Flächenverarbeitungsfunktionen wie Topologiekorrektur, Flächenberechnung und automatischer Zuordnung waren defekte Flächengeometrien, die bereits in den Quelldaten der Nutzer stecken konnten. Um diese Fehlerursache ausschließen zu können, wird nun vor diesen Flächenverarbeitungsfunktionen eine Geometrieprüfung durchgeführt. Diese gibt dem Nutzer eine einfache Möglichkeit, die defekten Geometrien zu identifizieren und zu reparieren.

#### **#1070 Geschwindigkeitsverbesserungen**

An vielen Stellen in FOG konnte die Geschwindigkeit deutlich erhöht werden. Dazu gehört die Flächenberechnung, Projekt Update, IDBF‐Export, Automatische Zuordnung, Schließen der Objekt‐ Dialoge, Laden des Gruppenmanagers, Teilnetzexport und Datenimport im Modus "Bestehende Objekte überschreiben".

#### **#7217 Workspace‐Modus fällt weg**

Der WorkspaceModus sollte die Verwaltung von sehr vielen Projekten, z. B. auf Server‐Verzeichnissen, vereinfachen. Letztlich hat sich das Verfahren aber als zu komplex erwiesen. Der Workspace‐Modus entfällt daher. Der Wegfall vereinfacht und beschleunigt den Nutzerworkflow.

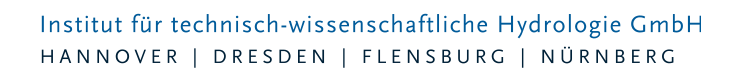

#### **#13722 Unterstützung für ArcGIS 10.3**

FOG 7.3 kann unter ArcGIS 10.3 installiert werden.

#### **#6354 ArcGIS 10.0 Geodatabase für neue FOG Projekte**

FOG 7.3 verwendet weiterhin wie die Vorgängerversionen 7.1 und 7.2 für neu angelegte Projekte eine Geodatabase in der Version 10.0. Damit vereinfacht sich der Austausch der FOG‐Projekte zwischen Anwendern mit unterschiedlichen ArcGIS‐Versionen (ab ArcGIS 10.0).

#### **#7431 Einstellungen für die Update Prüfung**

In den FOG‐Einstellungen können Sie nun angeben, ob und wie oft FOG auf neue Updates prüfen soll und ob Sie dabei einen Proxy‐Server verwenden wollen. Letzteres war häufig der Grund, warum Nutzer in geschützten Firmennetzwerken keine Update‐Meldung erhalten konnten.

#### **#9578 Beispieldaten**

FOG 7.3 bringt neue, erweiterte Beispieldaten mit. Es wird ein vollständig rechenfähiges Beispielmodell für FOG inklusive FOG 2D ausgeliefert, welches auch mit den Einschränkungen einer Demolizenz bearbeitet werden kann. Die Beispieldaten können jederzeit über die Projektmanagement‐ Werkzeugleiste wieder als Auslieferungszustand hergestellt werden.

#### **#11081 Zuweisen von Standardparametern beim Import**

Viele Fehler bei der Modellerstellung entstehen dann, wenn Pflichtfelder nicht gesetzt oder vergessen werden. Um dem Nutzer an dieser Stelle einige Arbeit zu ersparen, werden jetzt bereits beim Import von Daten den Netzwerkelementen Standardparameter zugewiesen, sofern diese beim Import nicht explizit angegeben werden.

#### **#10320 Copy & Paste für Tabellendaten**

Ab jetzt können überall dort, wo in Dialogen Tabellendaten eingegeben werden können, diese auch per Copy & Paste eingefügt werden. Dazu gehören z.B. der Sonderprofileditor, Regenreihen, Speicherschachtlevel, Pumpenkurven und andere Sonderbauwerksstabellen.

#### **#12071 Zusätzliche Netzwerkfehlerprüfungen**

In der Netzwerkfehlerprüfung gibt es neue Prüfoptionen: Prüfung auf Teilnetze (womit man sehr schnell erkennen kann, ob ein Netz topologisch zusammenhängt); Schächte ohne Haltungen und Haltungen ohne Schächte.

#### **#11663 Neue Quellformate und Ziellayer für den Import Assistent**

Mit dem Importassistent kann man nun Knoten‐ und Kantenobjekte bei Angabe von Lagekoordinaten aus Excel‐, Access‐, DBF‐ und GDB‐Tabellen importieren. Weiterhin können nun auch Abflussparameter, Bodenklassen, Stoffgrößen, Straßen und Regenschreiber aus externen Quellen importiert werden. Vorher waren diese auf den Import aus einer IDBF oder auf das Anlegen per Hand beschränkt.

#### **#12645 Ereignisbilanzierung bei Sonderbauwerken**

Diese Einstellungen wurden mit HYSTEM‐EXTRAN 7.6 eingeführt und sind nun auch in FOG verfügbar. **#11054 2D‐Animation aus vorhandenen Bildern erstellen**

Um ein Video aus den 2D‐Ergebnisausgaben (Zeitschritte) zu erstellen, mussten bisher in einem Schritt alle Zeitschritte als Bilder exportiert und daraus ein Video generiert werden. Da es häufiger vorkommt, dass die Videoeinstellungen (Komprimierung, FPS, etc.) dem Qualitätsbedarf angepasst werden müssen und der erneute Export aller Bilder sehr zeitaufwändig wäre, kann man nun aus den bereits exportierten Bildern eine neue Animation erstellen.

Seite 3 von 5 • Stand: Freitag, 26 April 2024 06:17:15

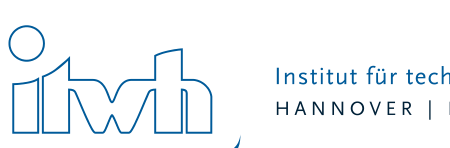

## Sonstiges

#### **#11496 Mehrfachzuweisung**

Das Sperren von Flächenzuordnungen ist jetzt in der Mehrfachzuweisung möglich.

#### **#5667 Topologieprüfungen abbrechen**

Die Topologieprüfung kann nun abgebrochen werden.

#### **#10554 Teilung von Einzelflächen abbrechen**

Die Funktion zur Teilung von Einzelflächen an Einzugsflächengrenzen kann nun abgebrochen werden.

#### **#10743 Neue Warnung fehlender Durchmesser**

Eine Warnung bei Haltungen ohne Durchmesser wurde hinzugefügt.

#### **#6028 Neue Warnung Siedlungstyp**

Warnung hinzugefügt, wenn mehrere Einzeleinleiter vom Typ Siedlungstyp an einer Haltung angeschlossen werden.

#### **#6663 Fenstertitel**

Unterschiedlicher Fenstertitel zu Projektname wurde berichtigt.

#### **#7787 Manuelle Zuordnung**

Die Meldung über zu viele Verbindungen bei im Trennsystem entwässernden Flächen wurde behoben.

#### **#10546 Falsche IDBF‐Exportmeldung**

Falsche IDBF‐Exportmeldung über nicht vorhandene Pumpenkurven und Speicherschachtlevel wurde behoben.

#### **#10744 Schachtüberstaufläche**

Die Dropdownauswahl der Schachtüberstaufläche im EXTRAN Parameterdialog funktioniert wieder.

#### **#10855 Stoffparameter Einzeleinleiter**

Fehler beim Speichern der Stoffparameter im Einzeleinleiterdialog korrigiert.

#### **#10888 Dialog Außengebiete**

Rundungsfehler bei der Flächensumme wurde behoben.

#### **#10953 Vereinigen von Einzelflächen**

Verlust des Abflussparameters wurde behoben.

#### **#11571 Topologiefehler bereinigen**

Anwendung des Dominanzprinzips verbessert.

#### **#11982 Dialog für Stoffparameter**

Doppelte Spaltenüberschriften wurden korrigiert.

#### **#12046 Regenschreiber**

Fehler beim IDBF‐Import von Regenschreiber mit Stationsnamen aus Buchstaben und Zahlen wurde behoben.

#### **#12397 Längsschnitt**

Trockenwetterwerte im Längsschnitt werden jetzt korrekt angezeigt.

#### **#12872 Export Gerinne**

Gerinne werden nicht mehr als normierte Profile exportiert.

#### **#13003 Umwandlung Haltung in Sonderbauwerk**

Machte man die Umwandlung rückgängig, wurde die Haltung mit der Standardprofilgröße DN1000 wiederhergestellt. Jetzt behält sie ihre ursprüngliche Profilgröße.

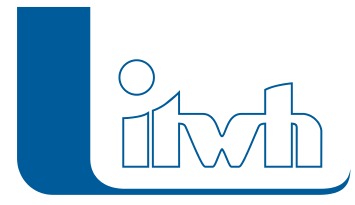

#### **#1321 HYSTEM Standardeinstellungen**

Im HYSTEM Parameterdialog werden die Standardeinstellungen gemäß HYSTEM‐EXTRAN gesetzt.

#### **#13363 Projektexport Doppelte ID**

Bei doppelten IDs (Namen) schlug der Projektexport in einer Modelldatenbank (IDBF) fehl. Der Fehler wurde behoben.

#### **#13400 Benutzerspezifisches Field Mapping**

Import Modus "Ersetze Layer" funktionierte nicht. Der Fehler wurde behoben.

#### **#13402 Flächen verbinden**

Benutzerspezifische Felder haben beim Flächen verbinden Daten verloren. Der Fehler wurde behoben.

#### **#13485 Ausgewählte Anschlusspunkte**

Probleme bei der Flächenberechnung wurden behoben.

#### **#13663 Aktualisierung der Zuordnungslinien**

Die Zuordnungslinien werden jetzt aktualisiert, wenn Flächen und Einzeleinleiter über den optionalen IDBF‐Import importiert werden.

#### **#13734 2D‐Animationsdialog**

Fehler beim Beenden des Animationsdialogs behoben.

#### **#13782 Nachkommastellen**

In Objektdialogen wurde die Anzeige der Dezimalstellen begrenzt.

#### **#13863 Auswahl Außengebiete**

Der Befehl "Auswahl Vervollständigen" berücksichtigt jetzt auch Außengebiete.

#### **#13890 Stoffparameter Einzeleinleiter**

Die Stoffparameter werden jetzt korrekt gespeichert.

#### **#14037 Topologieregeln**

Flächenlayer‐Duplikate wurden entfernt.

#### **#14058 Abflusskonzentration**

Default‐Wert wurde ergänzt.

#### **#14094 Dialog Stoffgrößen**

Der Dialog wurde an HYSTEM‐EXTRAN angepasst.

#### **#14185 Symbol Straßenabläufe**

Das Schneeflockensymbol bei den Straßenabläufen wurde im Hinblick auf den Frühling angepasst.